# **[ขั้นตอนที่สําคัญกอนการดําเนินการจัดทําเงินเดือนในปีใหม](https://www.gainplus.asia/th/eeab2967-ad90-4874-96a2-a07fffc1d202/) [\(Essential Steps Before Initiating New Year Payroll](https://www.gainplus.asia/th/eeab2967-ad90-4874-96a2-a07fffc1d202/) [Processing\)](https://www.gainplus.asia/th/eeab2967-ad90-4874-96a2-a07fffc1d202/)**

### **1.) ตรวจสอบรายการลดหยอนภาษี สําหรับปีใหม**

ก่อนที่จะเริ่มกระบวนการจ่ายเงินเดือนสำหรับปีที่กำลังจะมาถึงนี้ จำเป็นต้องดำเนินกระบวนการ "ตรวจสอบ รายการลดหยอนภาษี สําหรับปี 2024" ที่มีใหในเมนูปิดปี

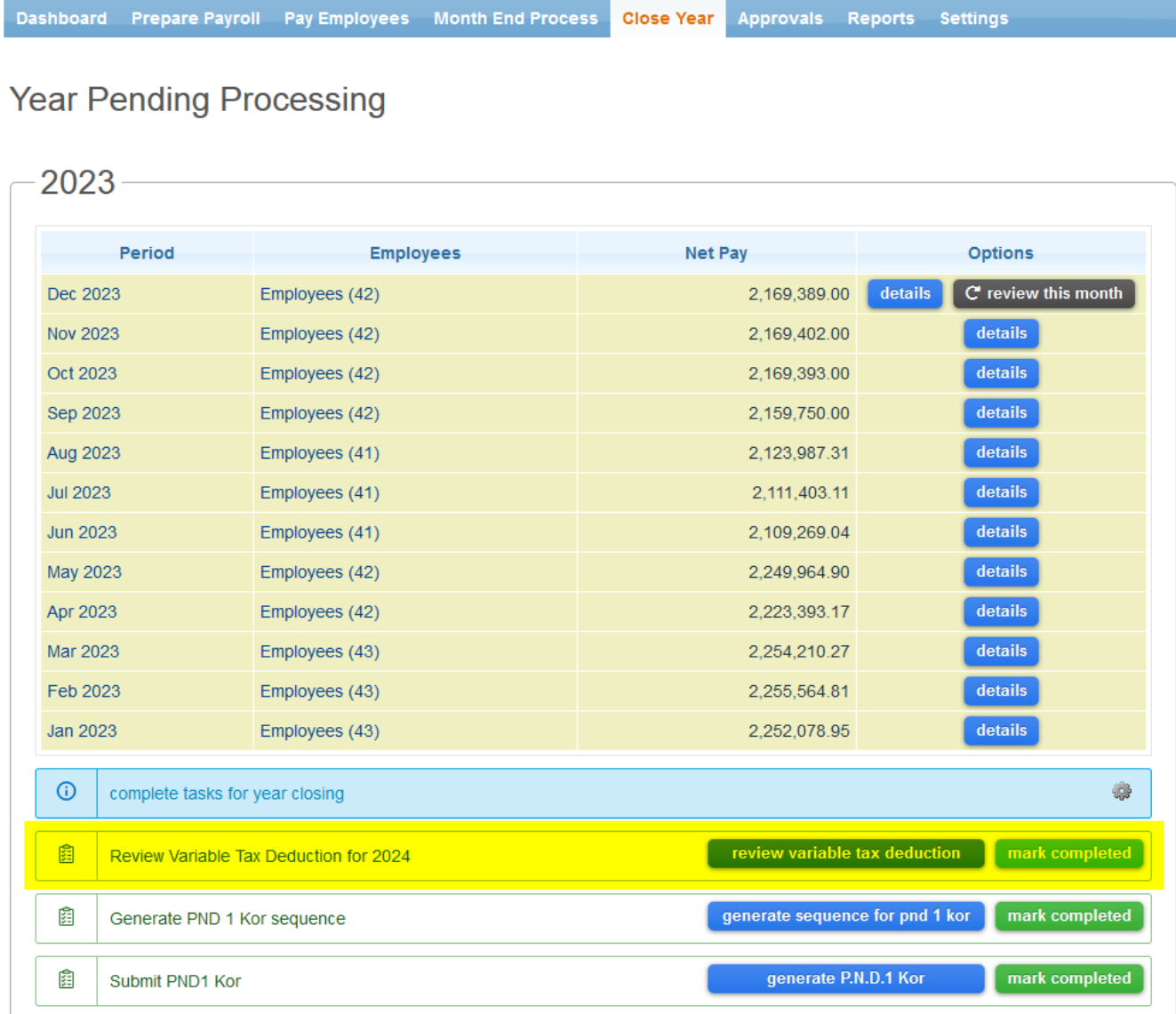

ในระหวางกระบวนการนี้, คุณสามารถเลือกที่จะลบทั้งหมด, เก็บทั้งหมด, หรือเลือกเก็บบางหัวขอของรายการลด หย่อนภาษี

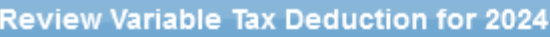

- $\odot$ Select how you want to manage the starting values for variable tax deductions for the coming year. Note that you will have further individual options in the coming screens. In case allowance expire, it will not be displayed in this process and it will be automatically removed from employee profile.
- remove all tax deductions and start with an empty list
- $\bigcirc$  keep all tax deductions and review them later
- $\bigcirc$  select which tax deduction categories you want to keep

next step

**COUNTY** 

<u>หมายเหตุ</u> ระบบจะยังคงเก็บรายการลดหย่อนภาษีที่เป็นมาตรฐานไว้อัตโนมัติ เช่น

- Spouse Allowance
- Less Income Exemption
- Child Allowance
- Parental Care Allowance
- Support for Disabled or Incompetent Persons.

เมื่อคุณไดกําหนดวิธีการในการจัดการกับรายการลดหยอนภาษี,

คุณสามารถเลือกไดวาคุณตองการแจงใหพนักงานทราบเกี่ยวกับการเปลี่ยนแปลงผานทางอีเมลหรือไม

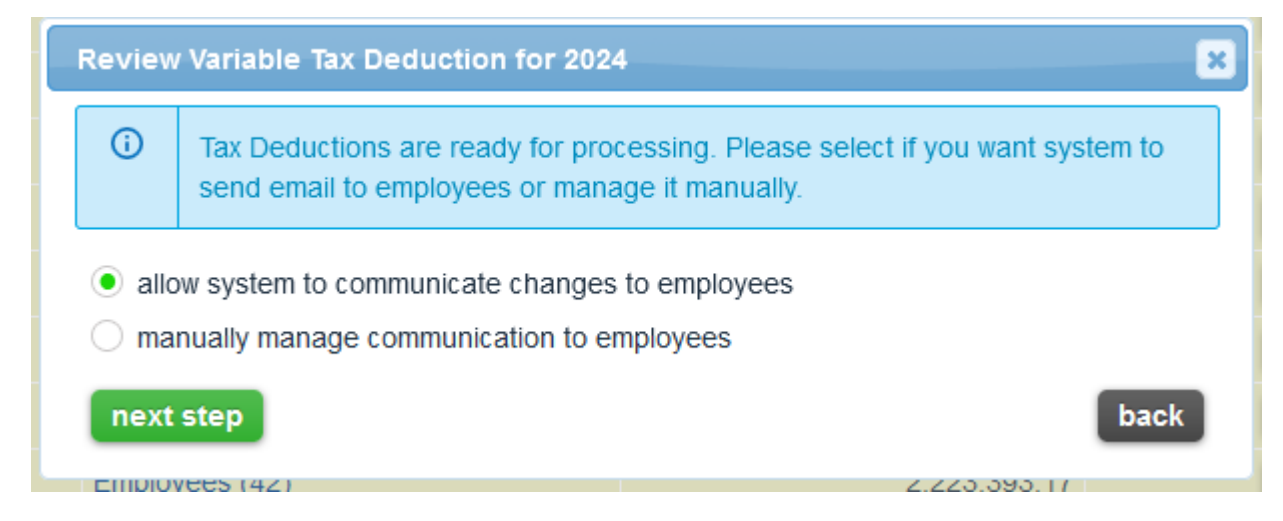

หากต้องการแจ้งพนักงานผ่านทางอีเมล คุณสามารถปรับเปลี่ยนข้อความที่ระบบส่งให้พนักงานได้

#### $\pmb{\times}$

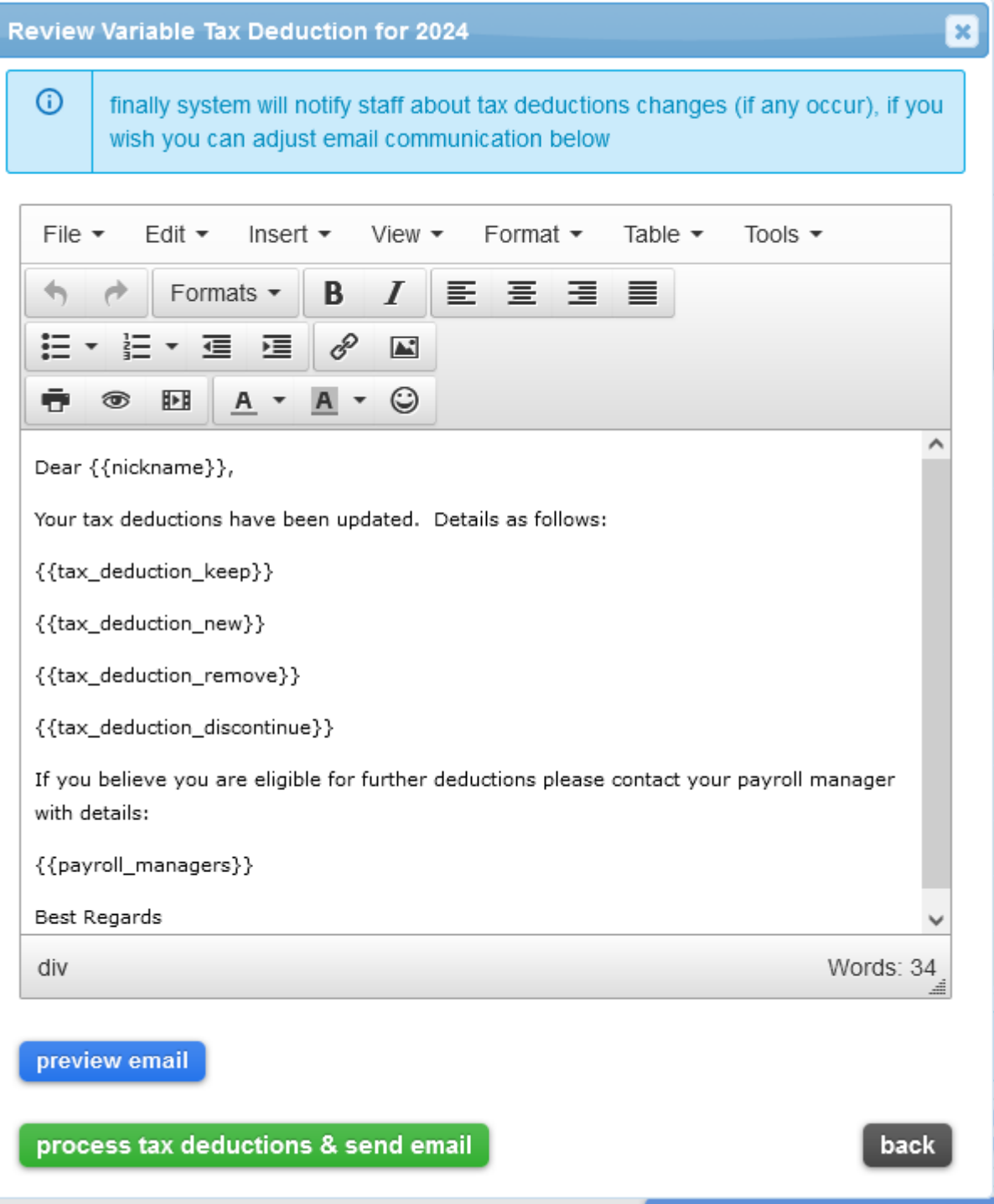

## **2.ตั้งคารอบการจายเงินเดือนเพื่อการเริ่มตนที่ราบรื่น**

ขั้นตอนถัดไปคือการตรวจสอบรอบการจายเงินเดือน: 1. ไปที่เมนู > การตงคำ > รอบการจ่ายเงินเดือน 2. คลิกที่ปุ่ม "เพิ่ม"

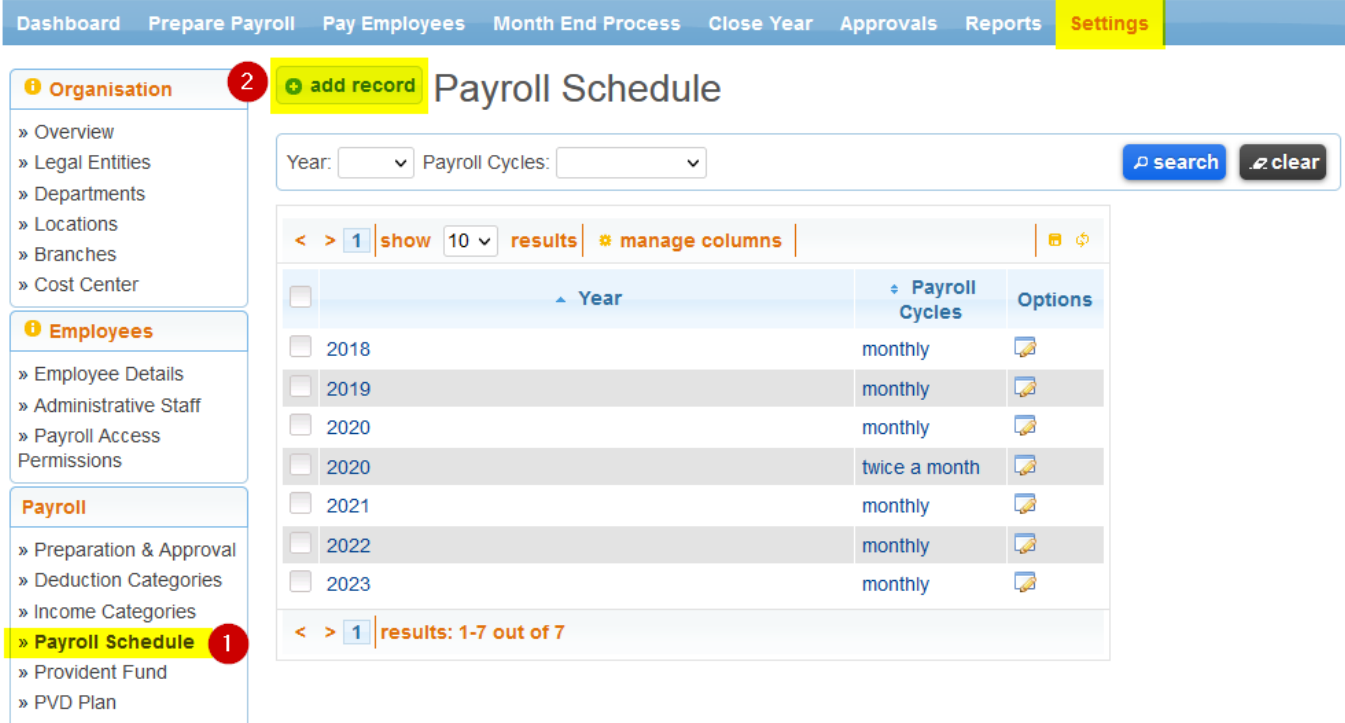

» Social Security Rates

**3. เลือก "จัดการตาราง" เพื่อตรวจสอบและแกไขรอบการจายเงินเดือนตามความตองการขององคกร ของคุณ**

**4. หลังจากที่ทําการแกไขเรียบรอย, คลิก "เพิ่ม" เพื่อสิ ้นสุดการตั้งคา**

## **New Payroll Schedule**

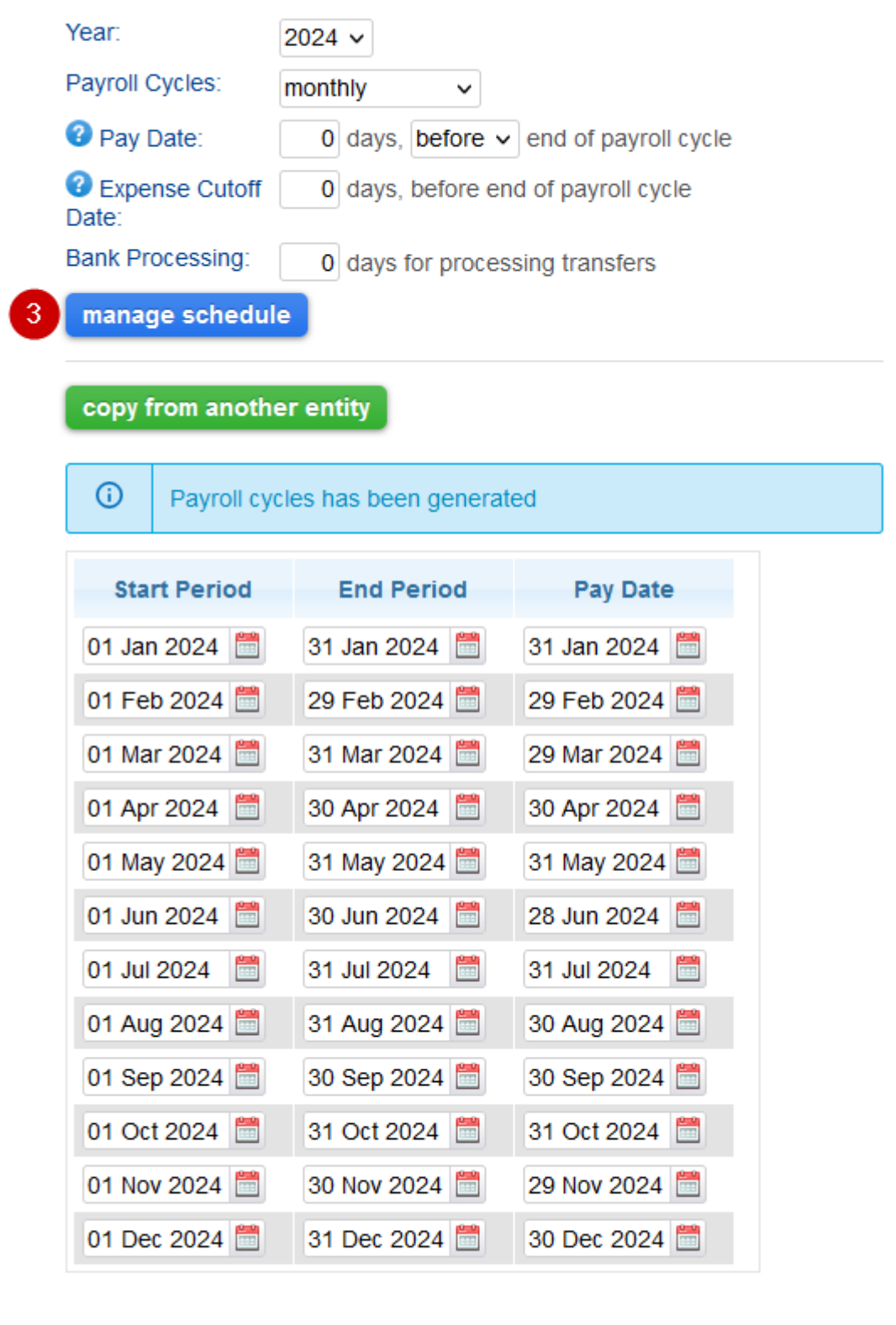

เพียงเท่านี้ ระบบของคุณตอนนี้พร้อมที่จะเริ่มกระบวนการจัดทำเงินเดือนสำหรับปีใหม่ หากมีข้อสงสัยหรือ ตองการความชวยเหลือใดๆ, โปรดอีเมลไปที่ support@gainplus.asia หรือโทร 02 401 9250

 $4 \text{ v}$ add